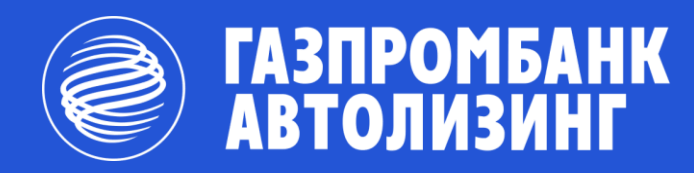

#### **РЕГИСТРАЦИЯ И ИСПОЛЬЗОВАНИЕ ВОЗМОЖНОСТЕЙ**

Личный кабинет клиента ООО «Газпромбанк Автолизинг»

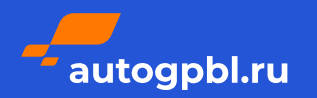

## **НАВИГАЦИЯ ПО ДОКУМЕНТУ**

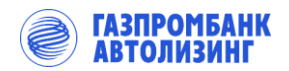

#### **[РЕГИСТРАЦИЯ И ПОЛУЧЕНИЕ ДОСТУПА](#page-2-0)  К ИНФОРМАЦИИ В ЛИЧНОМ КАБИНЕТЕ: ЗАКЛЮЧЕНИЕ СДЕЛКИ: 1. 2.**

- **ПОЛУЧЕНИЕ ИНФОРМАЦИИ ПО СУЩЕСТВУЮЩЕМУ ДОГОВОРУ: 3.**
- Сводная информация по договору лизинга: страница 11 [страницы 9, 10](#page-8-0)
- Посмотреть информацию по графику платежей, пеням и просроченным платежам: [страница 12](#page-11-0)
- Документы по договору Договоры, дополнительные соглашения, Акты приема передачи, а также ПТС, СТС, полисы каско и ОСАГО: [страница 13](#page-12-0)
- Закрывающие документы счета-фактуры, Отчет-акт об исполнении поручения, Акт ОС-1: [страница 14](#page-13-0)
- Выкупные документы Акт перехода права собственности, Соглашение о расторжении и другое: [страница 15](#page-14-0)
- Сформированные документы по обращениям: [страница 16](#page-15-0)
- Посмотреть начисленные штрафы: [страница 17](#page-16-0)
- Уведомления по договору о новых документах, полисах каско/ОСАГО и другое: [страница 18](#page-17-0)

- [страницы 3](#page-2-0)-6 Подобрать авто из списка: [страница 7](#page-6-0) 
	- Рассчитать параметры лизинга: [страница 8](#page-7-0)
	- Оформить заявку на лизинг, скачать оферту, коммерческое предложение и подписать дополнительные соглашения:

#### **[ВОПРОСЫ ПО СОПРОВОЖДЕНИЮ ДОГОВОРОВ:](#page-21-0) 4.**

- Как обратиться по вопросам реструктуризации (в том числе лизинговые каникулы), за досрочным выкупом, а также скачать шаблоны заявлений: [страница 19](#page-18-0)
- Информация по всем обращениям: [страница 20](#page-19-0)
- Как создать новое обращение произвести оплату с другого юр. лица, получить разрешение на выезд за границу на автомобиле и другое: [страницы 21](#page-20-0)

<span id="page-1-0"></span>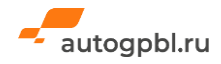

### **РЕГИСТРАЦИЯ В ЛИЧНОМ КАБИНЕТЕ**

Получение доступа к Личному кабинету возможно двумя способами

**1 2** Регистрация и авторизация происходит по одноразовому коду через мобильный телефон, указанный в договоре лизинга (самый быстрой способ)

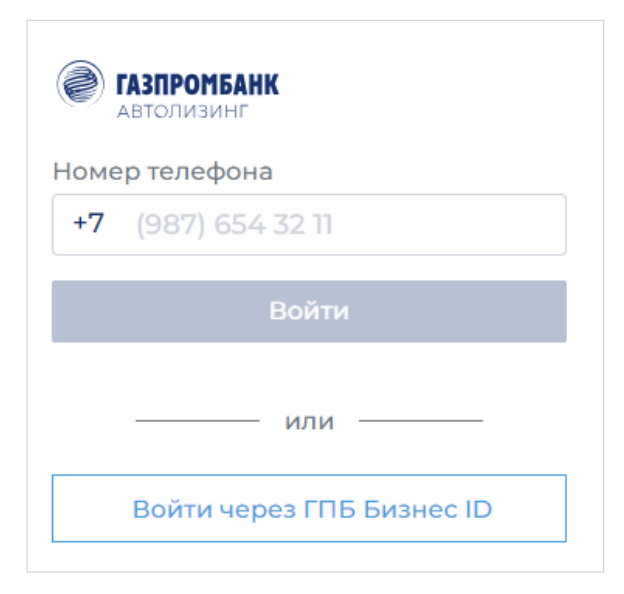

Регистрация Личного кабинета через ГПБ Бизнес ID вам происходит по ссылке <https://passport.gbo.gazprombank.ru/>

По кнопке «Зарегистрироваться» вы будете направлены на форму регистрации

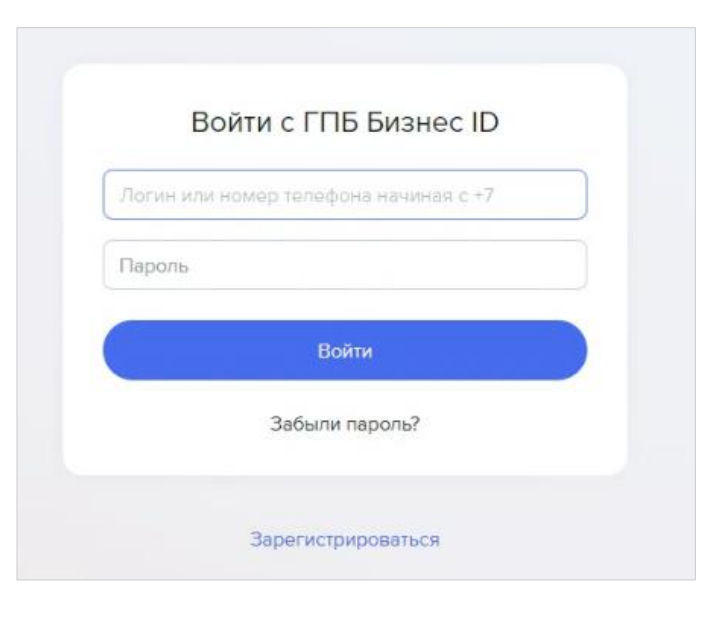

<span id="page-2-0"></span>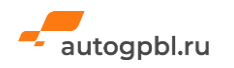

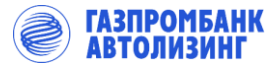

### **РЕГИСТРАЦИЯ В ЛИЧНОМ КАБИНЕТЕ**

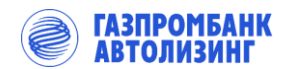

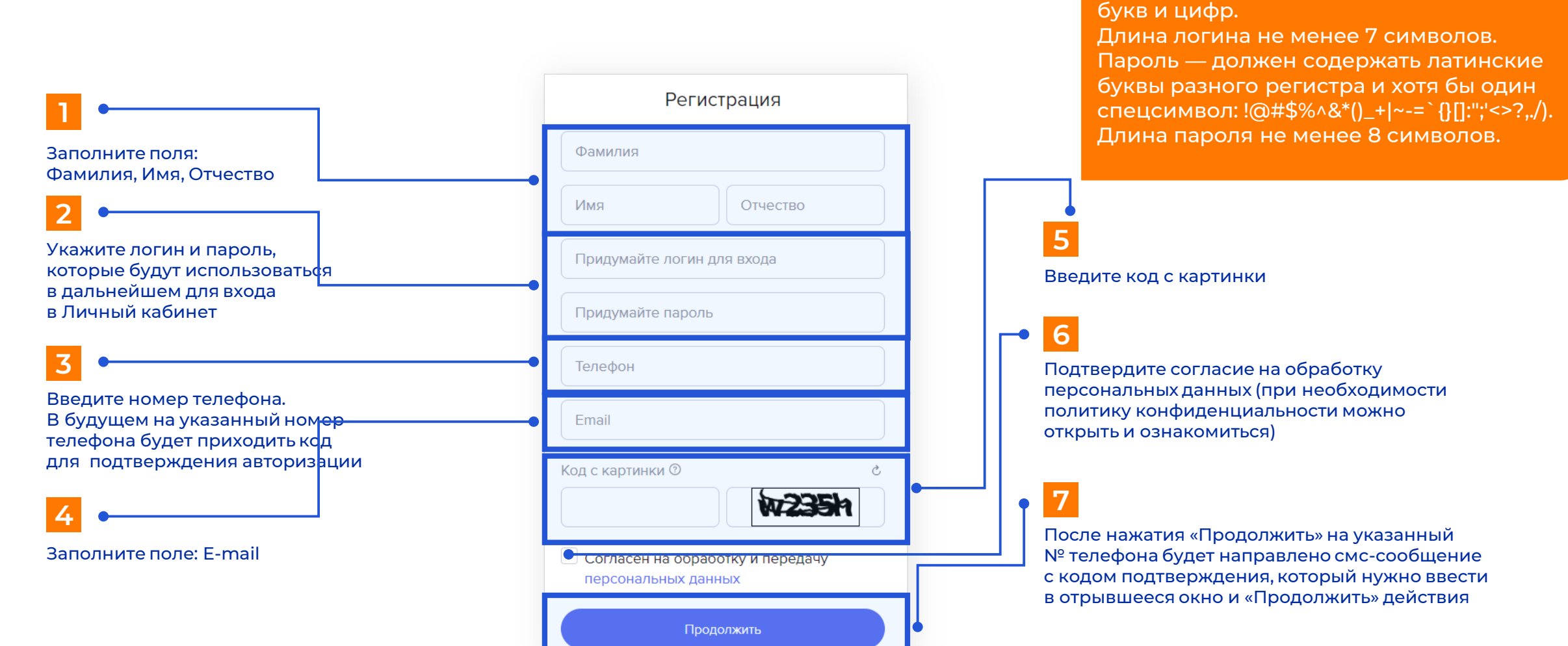

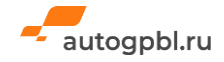

Логин — должен состоять из английских

# **ДОБАВИТЬ СВОЮ ОРГАНИЗАЦИЮ В ЛИЧНЫЙ КАБИНЕТ**

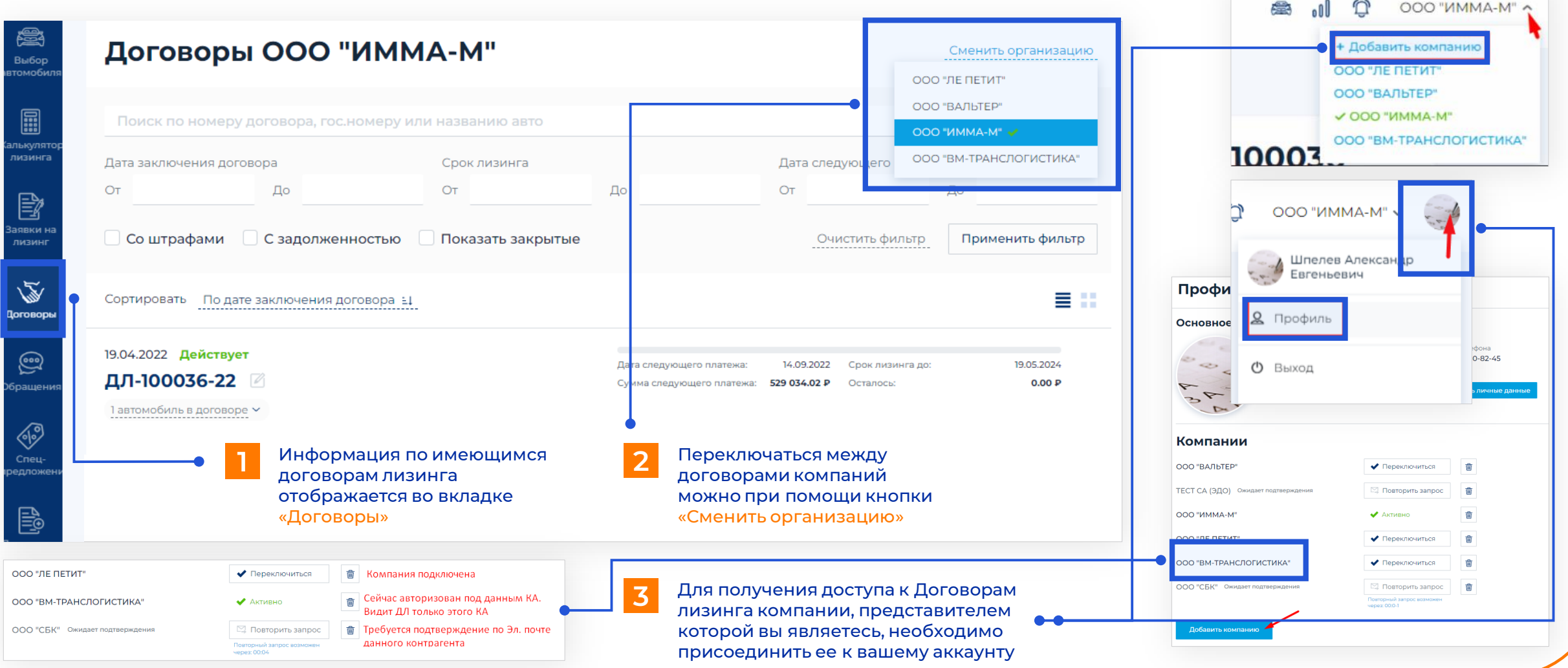

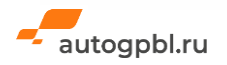

**ГАЗПРОМБАНК**<br>АВТОЛИЗИНГ

### **ДОБАВИТЬ СВОЮ ОРГАНИЗАЦИЮ В ЛИЧНЫЙ КАБИНЕТ**

×

Найти ?

#### Добавление компании

#### ИНН компании

2904027440

#### ООО "ГРАНДЛАЙН"

Юридический адрес:

OFPH: 1152904000776

Генеральный директор: Крашенинина Светлана Николаевна

 $\overline{\mathbf{z}}$ 

#### Внимание!

Данная компания уже есть в нашей базе данных!

Для использования профиля этой компании вам необходимо дождаться подтверждения от администратора. Ссылка для подтверждения будет отправлена на 92\*\*\*\*\*\*\*\*\$@gm\*\*l.com

**4**

Отменить

#### Выбор контрагента

Главная / Договоры / Выбор контрагента

ИНН компании

3662281704

#### ООО "МД ДЕЛИВЕРИ"

Юридический адрес:

Введите ИНН компании, по которой нужно отображать информацию в ЛК и нажмите

«Стать контактным лицом»

Продолжить

ОГРН: 1193668048221. ИНН: 3662281704

Стать контактным лицом

Генеральный директор / Директор: Щеблыкин Роман Анатольевич

Если номер телефона, указанный при регистрации в Личном кабинете, не совпадает с номером, который был указан при заключении Договора, на электронный адрес, указанный в базе клиентов ГПБА, будет направлено письмо, содержащее ссылку для подтверждения добавления контактного лица выбранной компании

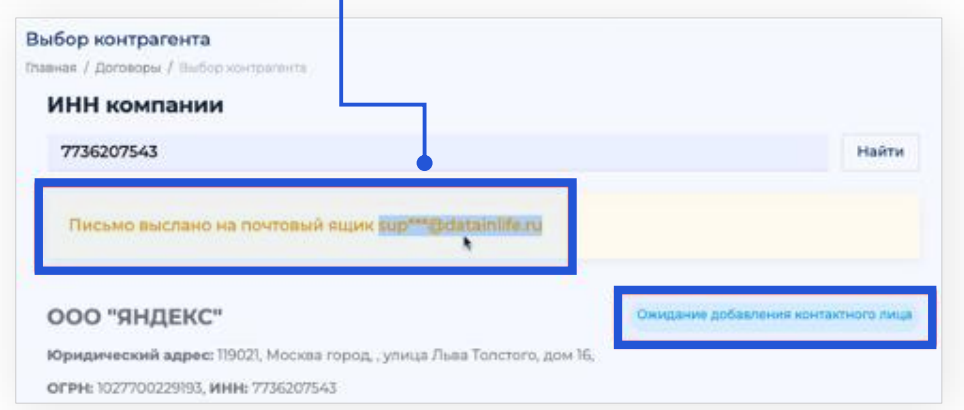

**5**

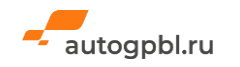

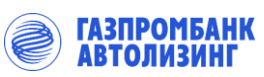

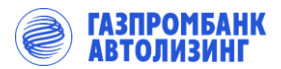

### **ВЫБРАТЬ АВТОМОБИЛЬ И СОЗДАТЬ ЗАЯВКУ НА ЛИЗИНГ**

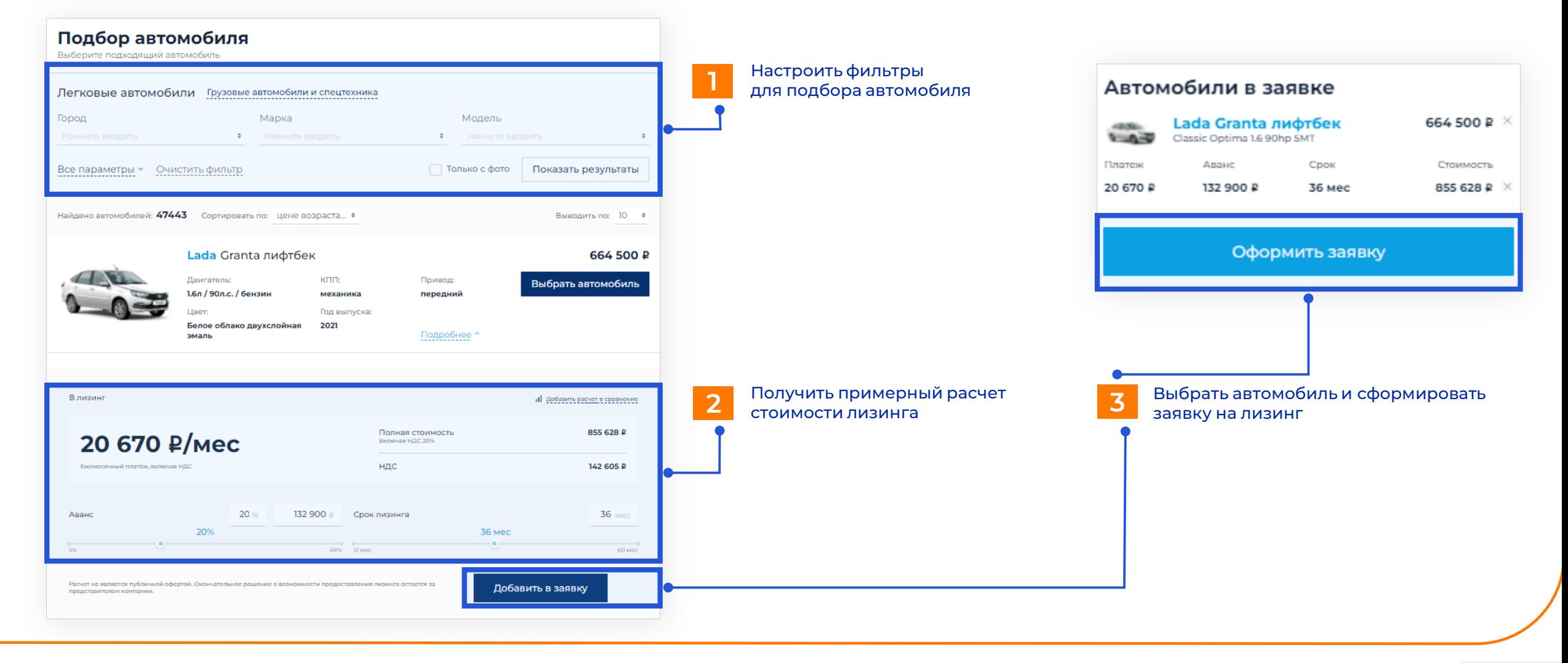

<span id="page-6-0"></span>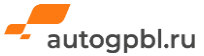

### **РАССЧИТАТЬ СТОИМОСТЬ ЛИЗИНГА ПОД ИНТЕРЕСУЮЩЕЕ АВТО**

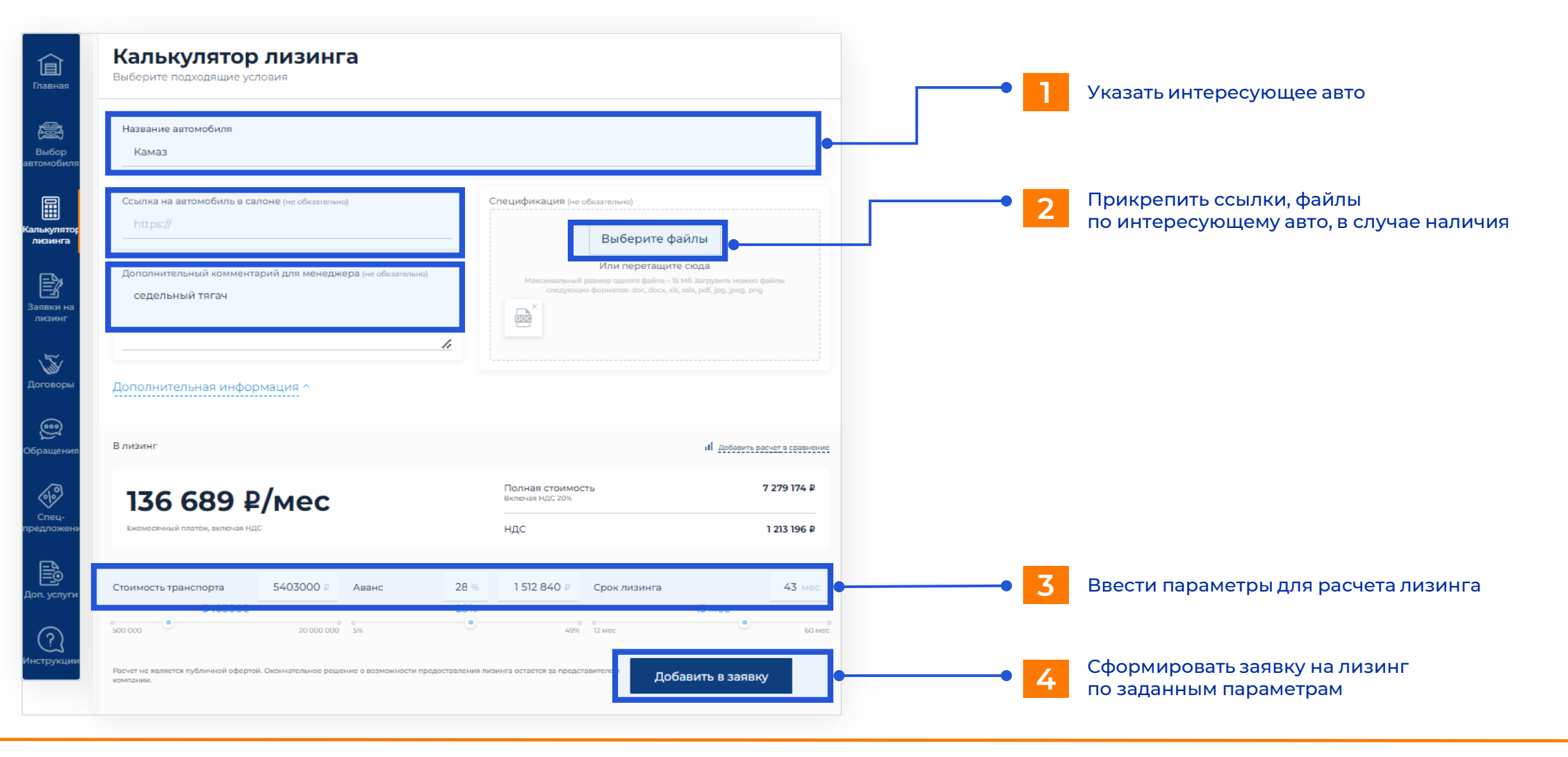

<span id="page-7-0"></span>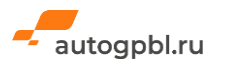

**ГАЗПРОМБАНК АВТОЛИЗИНГ** 

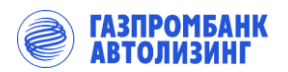

#### **НАВИГАЦИЯ ПО ВСЕМ СОЗДАННЫМ ЗАЯВКАМ НА ЛИЗИНГ**

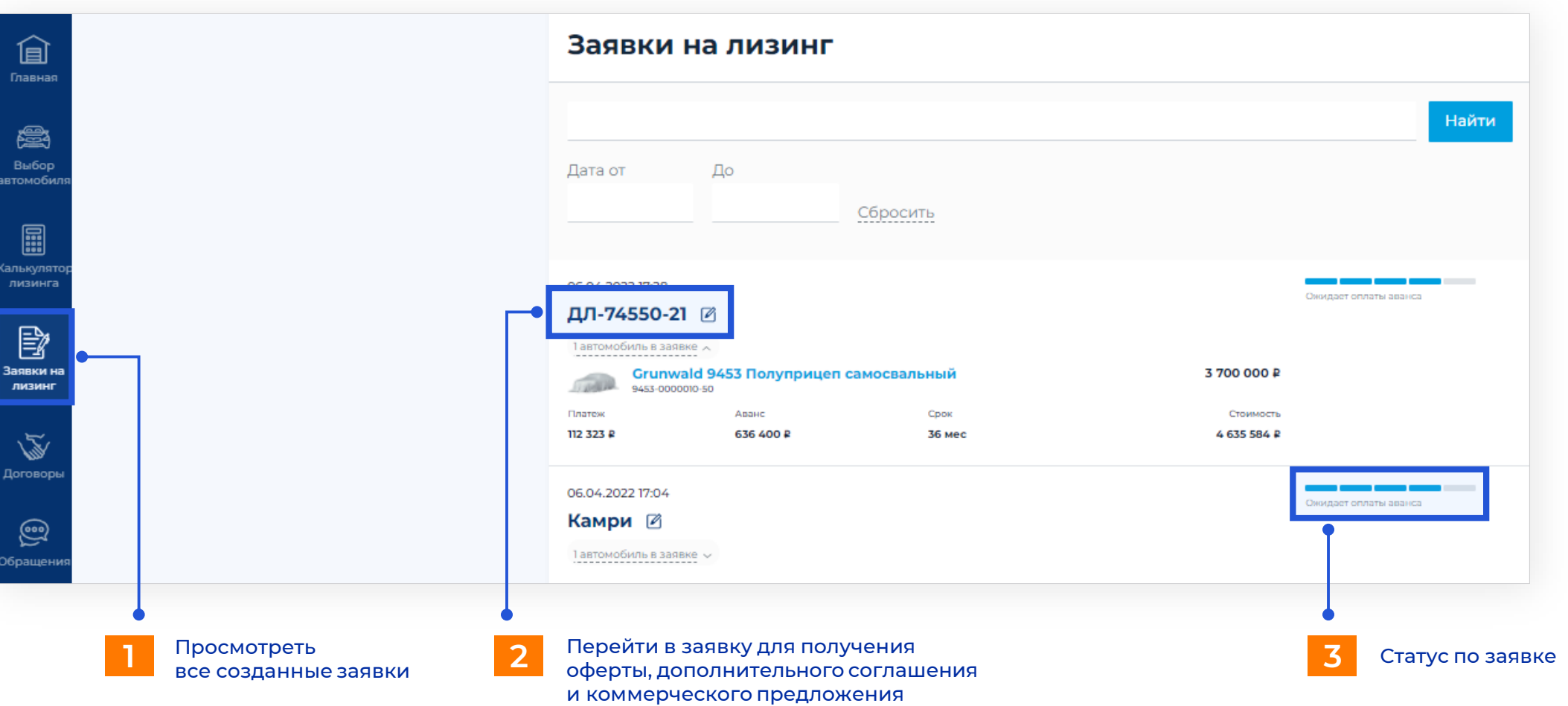

<span id="page-8-0"></span>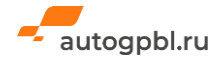

### **ИНФОРМАЦИЯ ПО ЗАЯВКЕ НА ЛИЗИНГ: ДОКУМЕНТЫ, ПОДПИСАНИЕ**

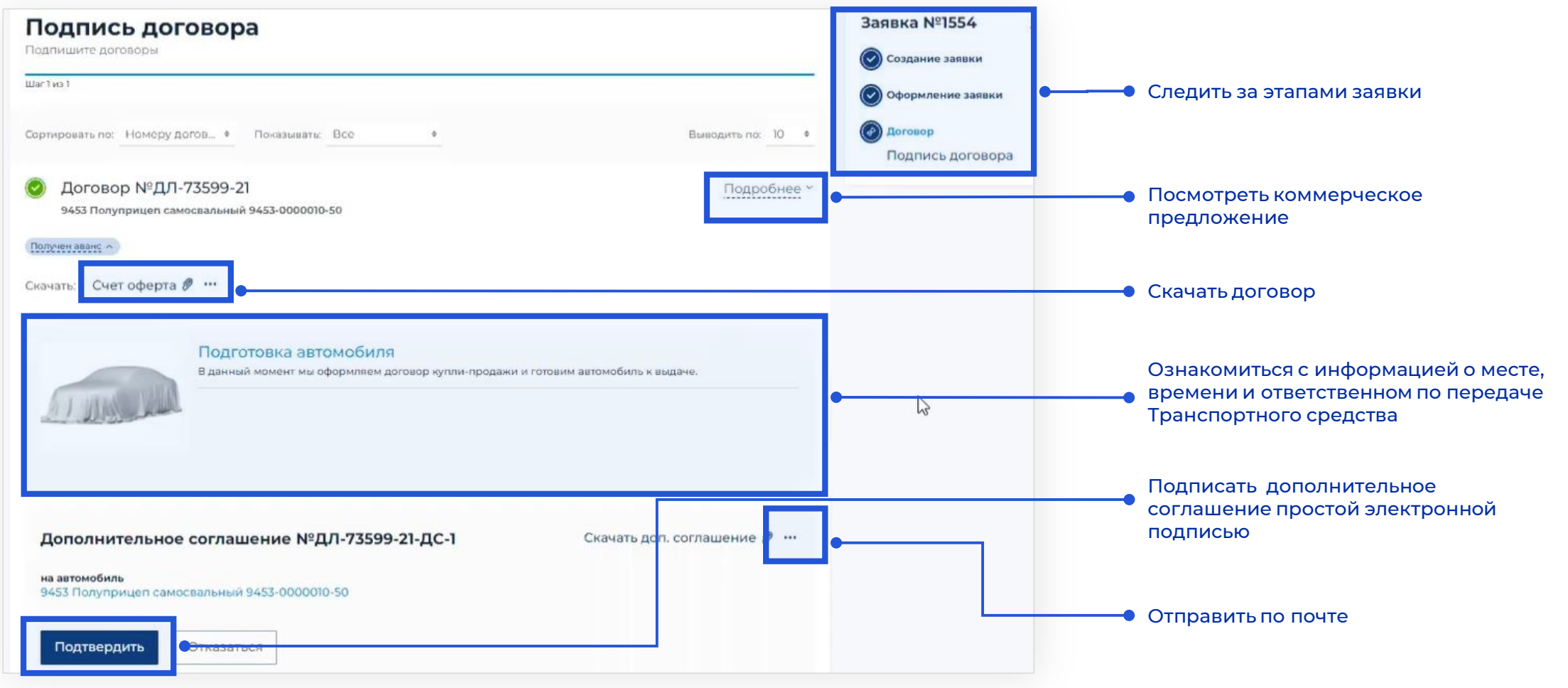

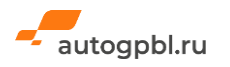

**ГАЗПРОМБАНК ІВТОЛИЗИНІ** 

#### **НАВИГАЦИЯ ПО ВСЕМ СОЗДАННЫМ ЗАЯВКАМ НА ЛИЗИНГ**

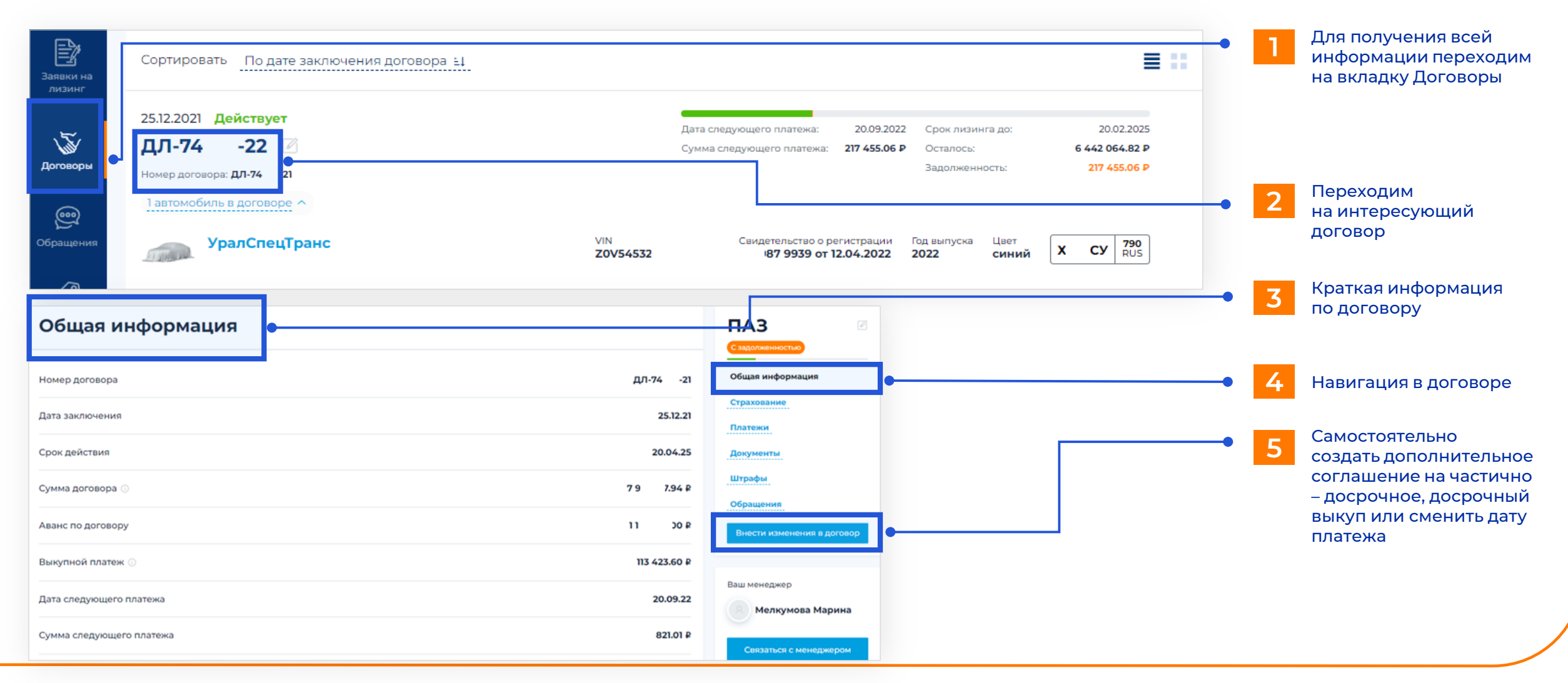

<span id="page-10-0"></span>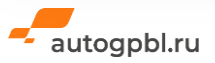

**ГАЗПРОМБАНК АВТОЛИЗИНІ** 

### **ВКЛАДКА «ПЛАТЕЖИ»**

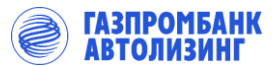

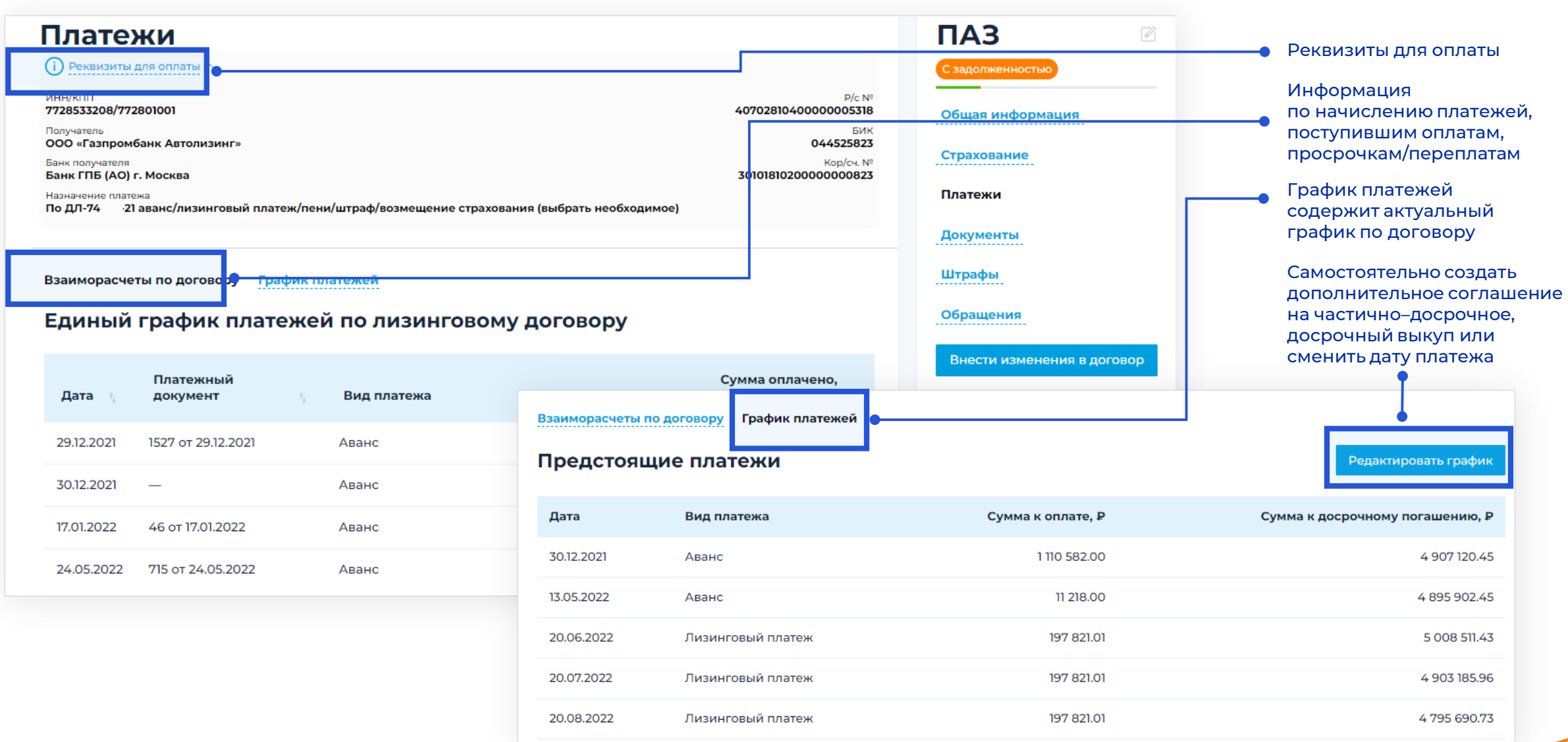

<span id="page-11-0"></span>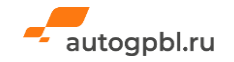

# **ДОКУМЕНТЫ ПО ДОГОВОРУ**

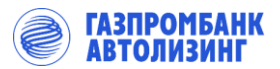

Документы по сделке содержат все Договоры и Акты приема передачи, дополнительные соглашения, а также ПТС, СТС, полисы каско и ОСАГО.

<span id="page-12-0"></span>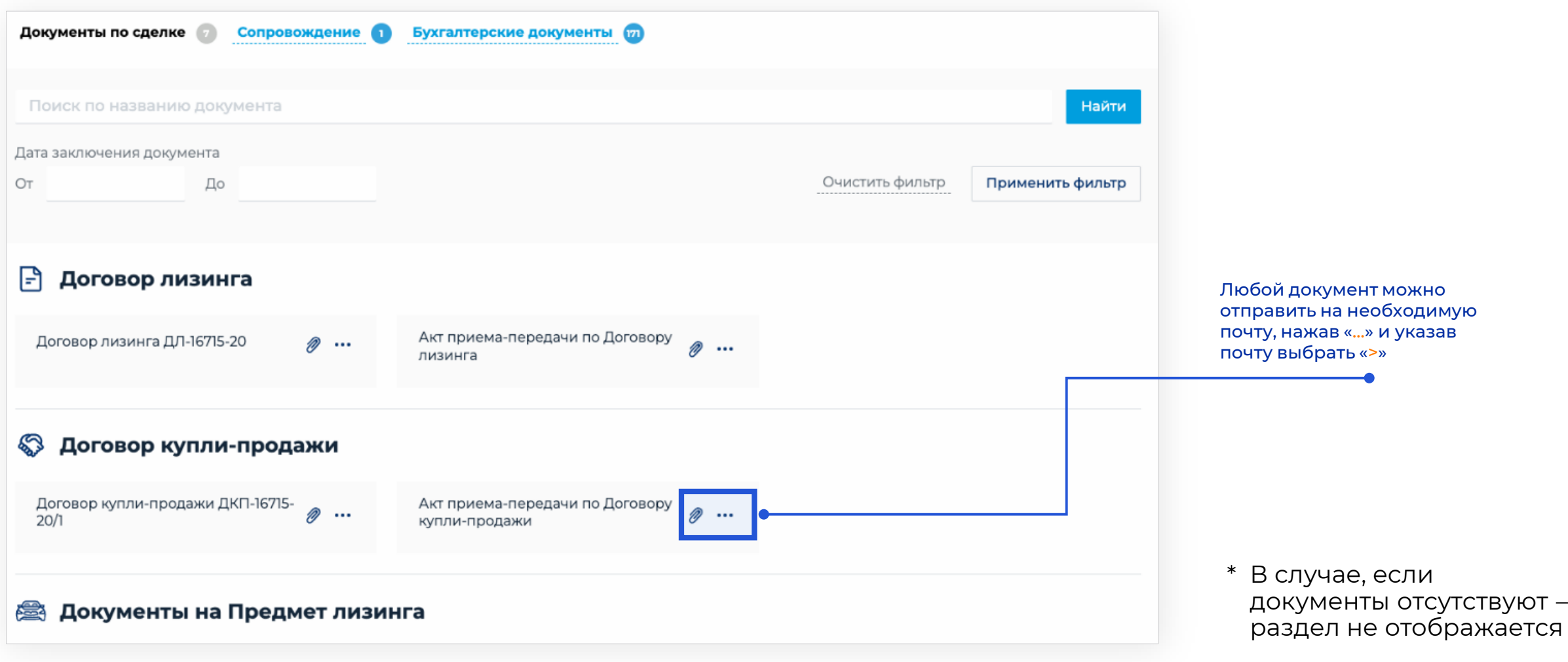

## **ЗАКРЫВАЮЩИЕ ДОКУМЕНТЫ**

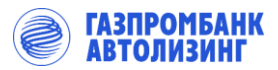

В разделе бухгалтерских документов находятся:

- Счета-фактуры
- Акт ОС-1
- Отчет-акт об исполнении поручения

<span id="page-13-0"></span>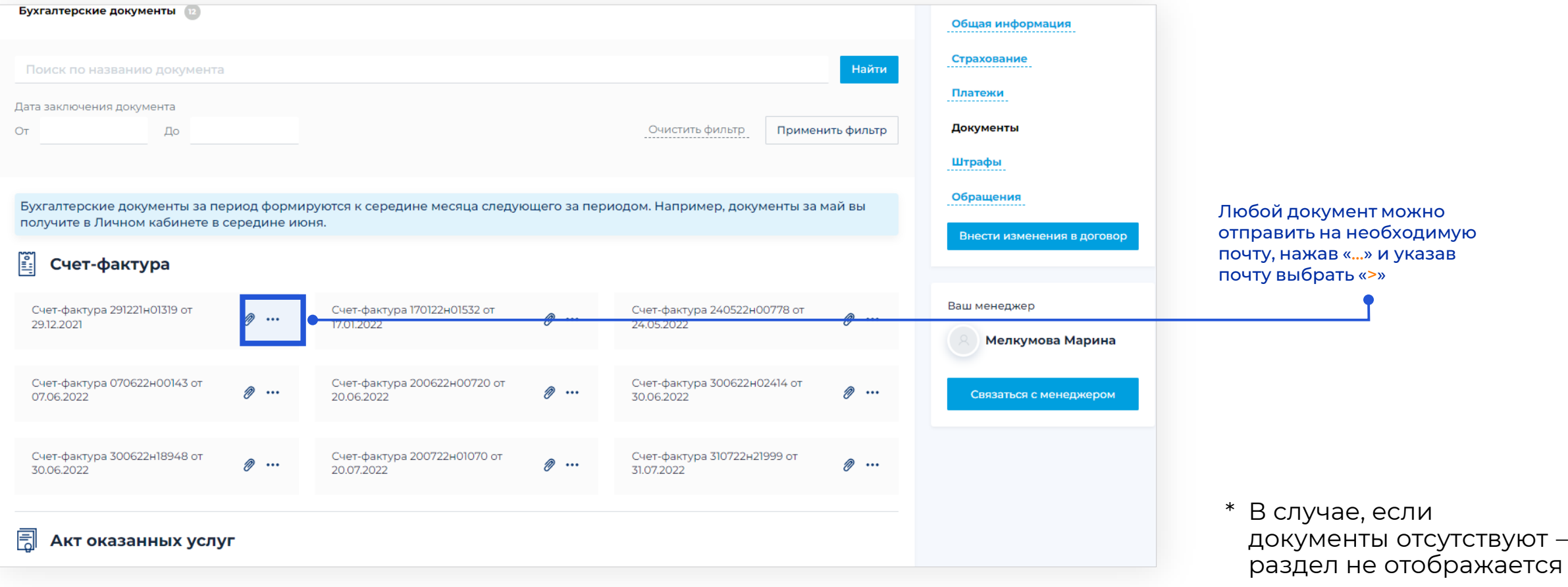

### **ВЫКУПНЫЕ ДОКУМЕНТЫ**

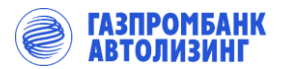

В разделе закрытие договора можно найти следующие документы при наличии:

- Акт о переходе права собственности
- Соглашение о выкупе на 3-е лицо
- Уведомление о расторжении ДЛ по страховому случаю
- Соглашение о расторжении Договора до передачи Транспортного средства в лизинг

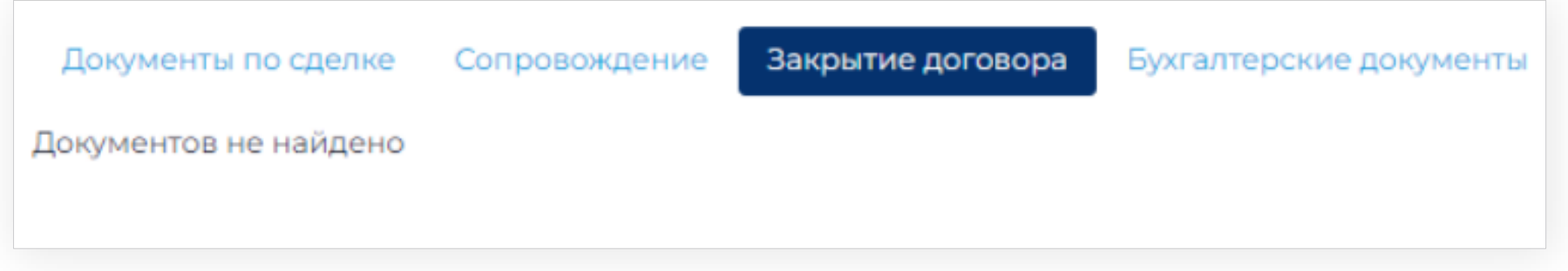

В случае, если \*документы отсутствуют – раздел не отображается

<span id="page-14-0"></span>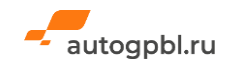

#### [Назад к навигации](#page-1-0)

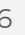

#### **СФОРМИРОВАННЫЕ ДОКУМЕНТЫ ПО ОБРАЩЕНИЯМ**

В разделе сопровождения вы найдете документы, которые запрашивали через [client@gpbl.ru](mailto:client@gpbl.ru)

Например: Справка о задолженности, Разрешение на выезд за границу

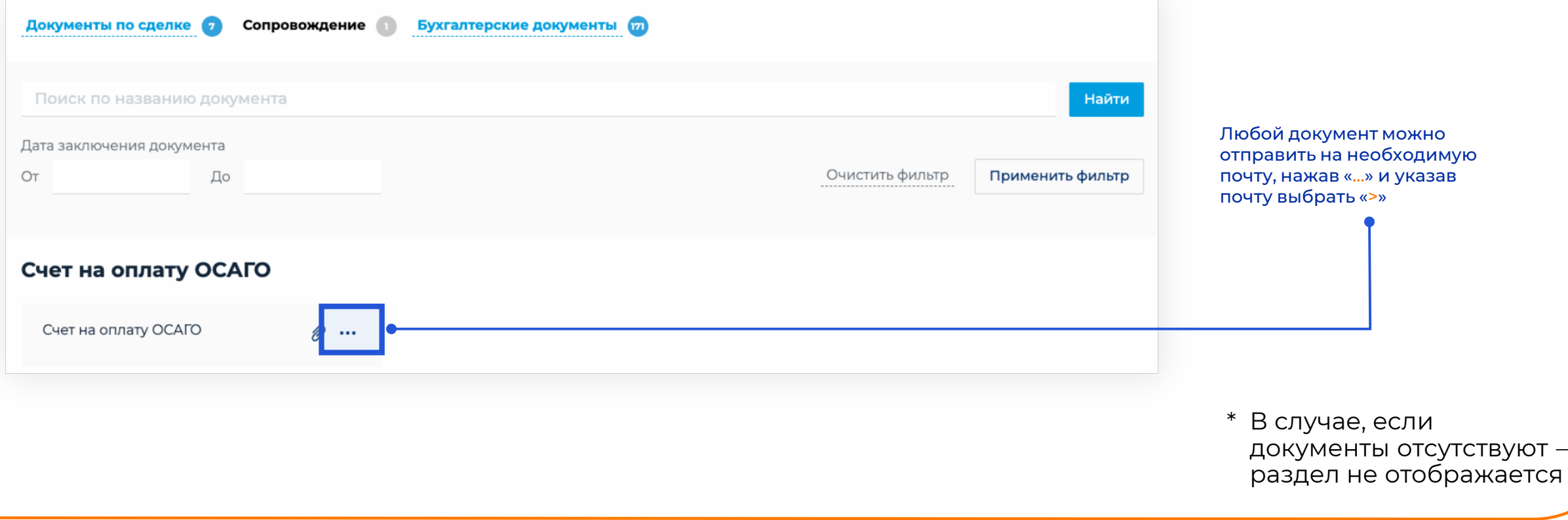

<span id="page-15-0"></span>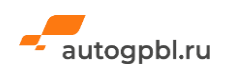

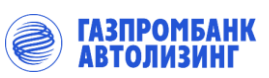

## **ПРОВЕРИТЬ НАЛИЧИЕ ШТРАФА НА ДОГОВОРЕ**

**ГАЗПРОМБАНК АВТОЛИЗИНГ** 

Полная информация по полученным штрафам, сумме, статусе оплаты.

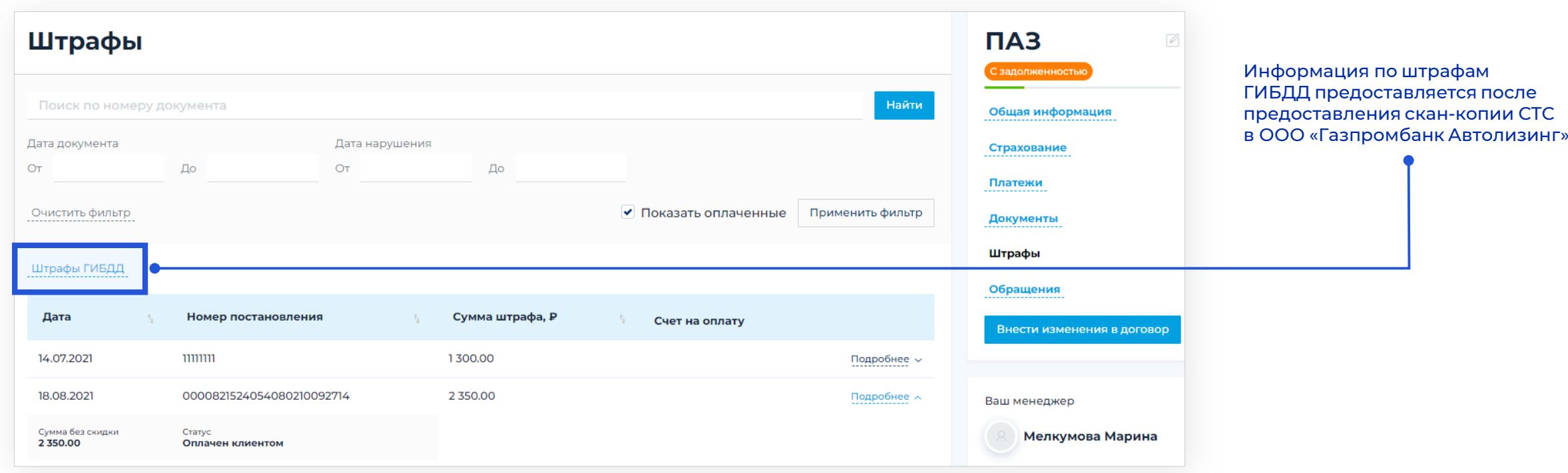

В случае, если \* документы отсутствуют – раздел не отображается

<span id="page-16-0"></span>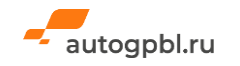

### **ОБРАЩЕНИЯ И УВЕДОМЛЕНИЯ ПО ДОГОВОРУ**

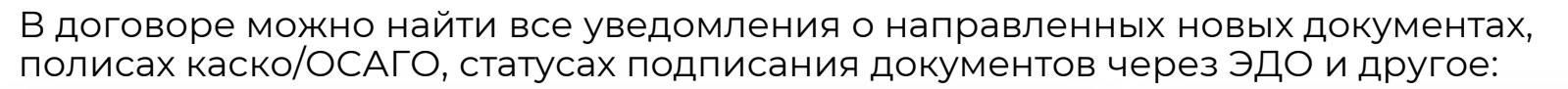

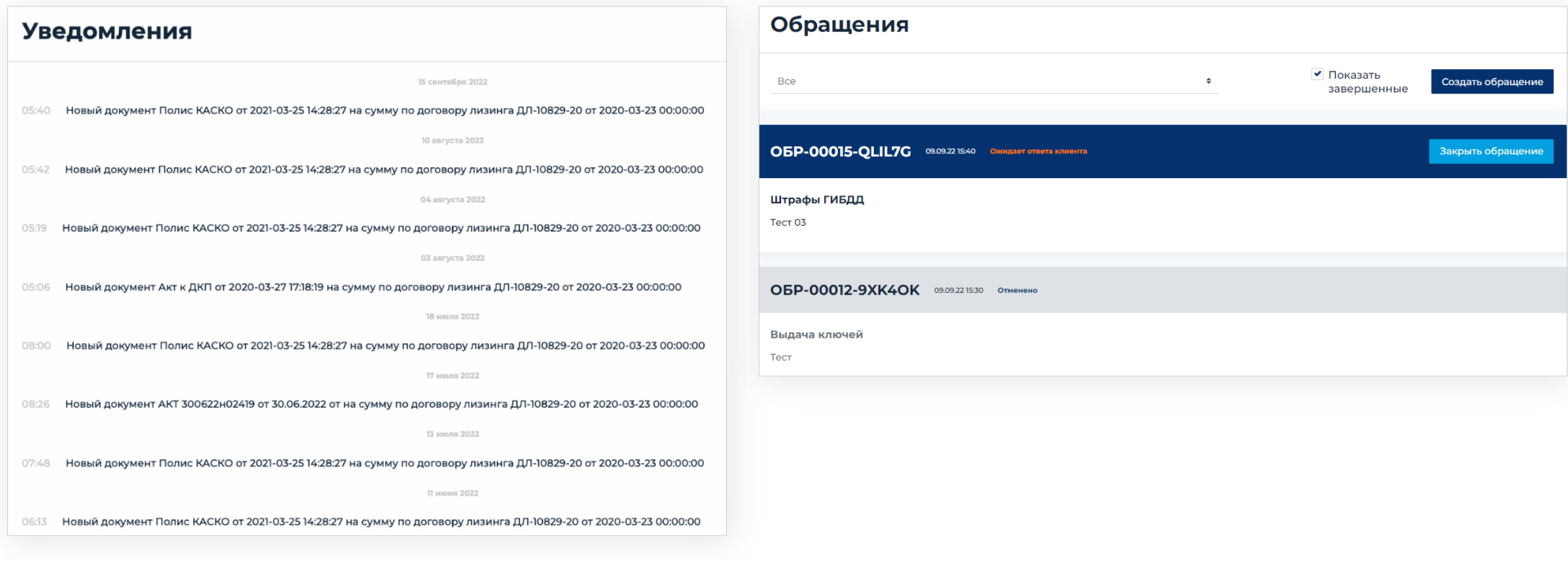

<span id="page-17-0"></span>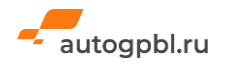

**ГАЗПРОМБАНК ВТОЛИЗИНІ** 

### **ИНСТРУКЦИИ ПО ПРЕДОСТАВЛЕНИЮ УСЛУГ ОБСЛУЖИВАНИЯ ДОГОВОРА**

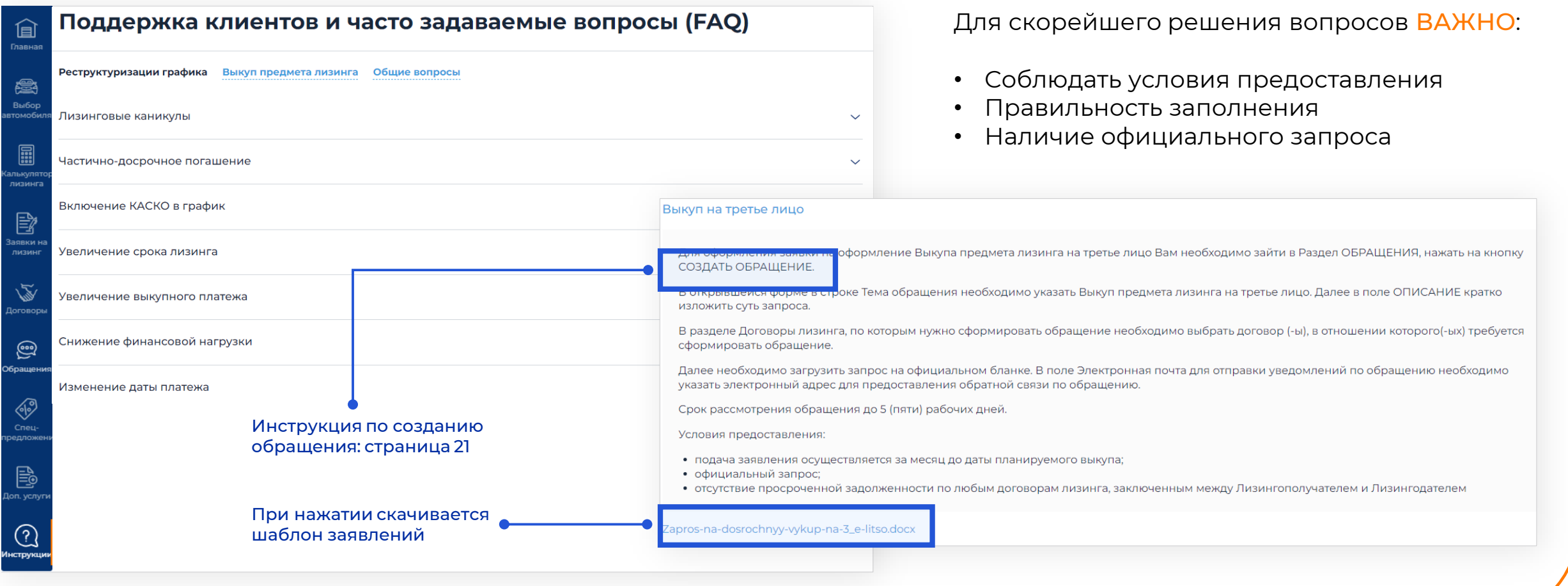

<span id="page-18-0"></span>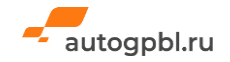

**ГАЗПРОМБАНК**<br>АВТОЛИЗИНГ

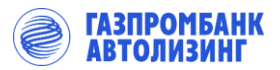

### **ВСЕ ОБРАЩЕНИЯ ПО ОБСЛУЖИВАНИЮ ДОГОВОРОВ**

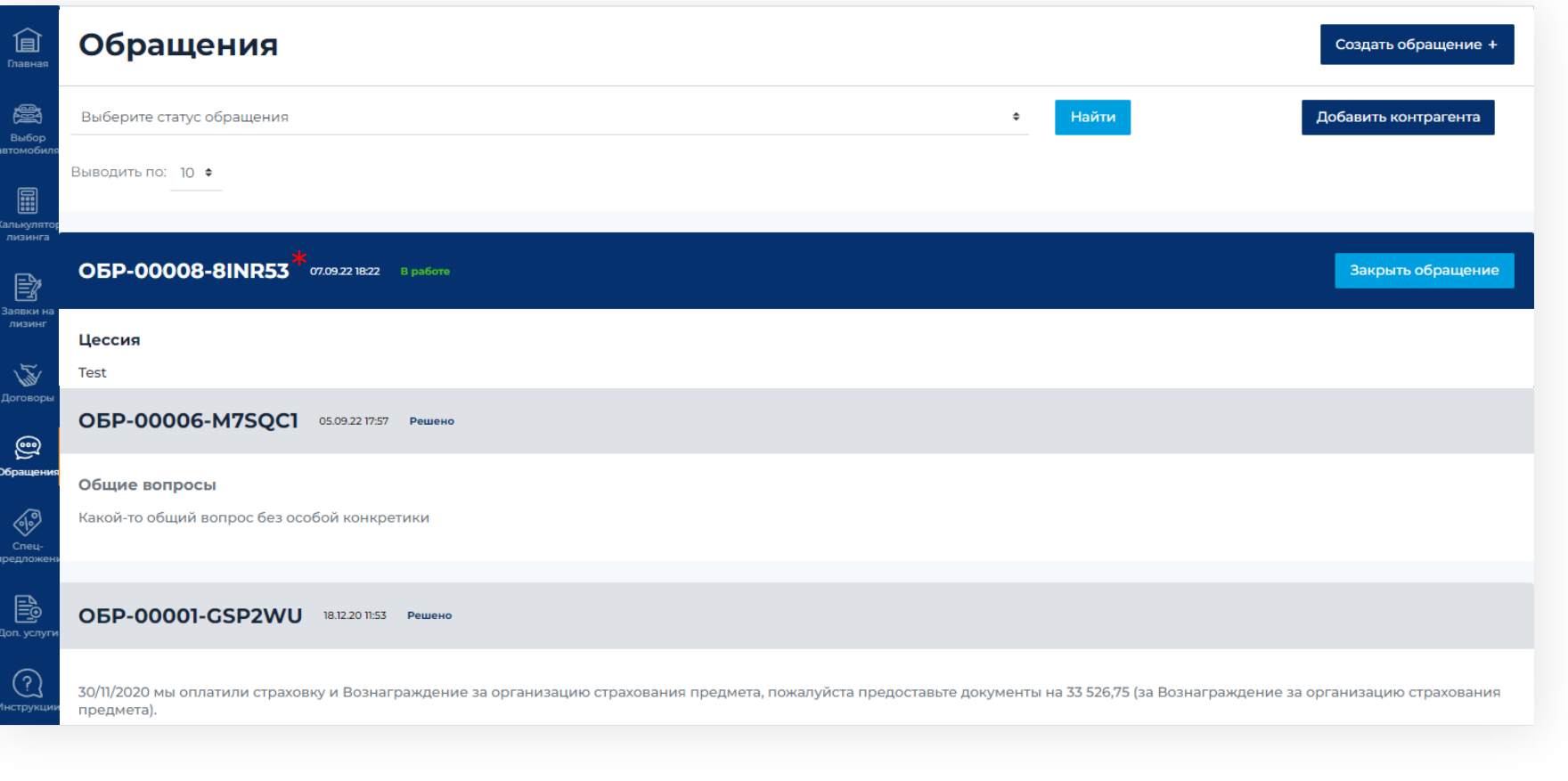

#### На вкладке можно:

- Посмотреть все созданные обращения, а также их текущий статус;
- Добавить компанию, представителем которой вы являетесь;
- [Создать новые](#page-21-0)  обращения.

Для более подробной \* информации нажмите на номер обращения

<span id="page-19-0"></span>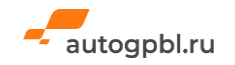

#### **КАК ОБРАТИТЬСЯ ЗА ПОМОЩЬЮ**

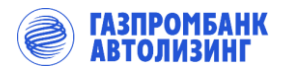

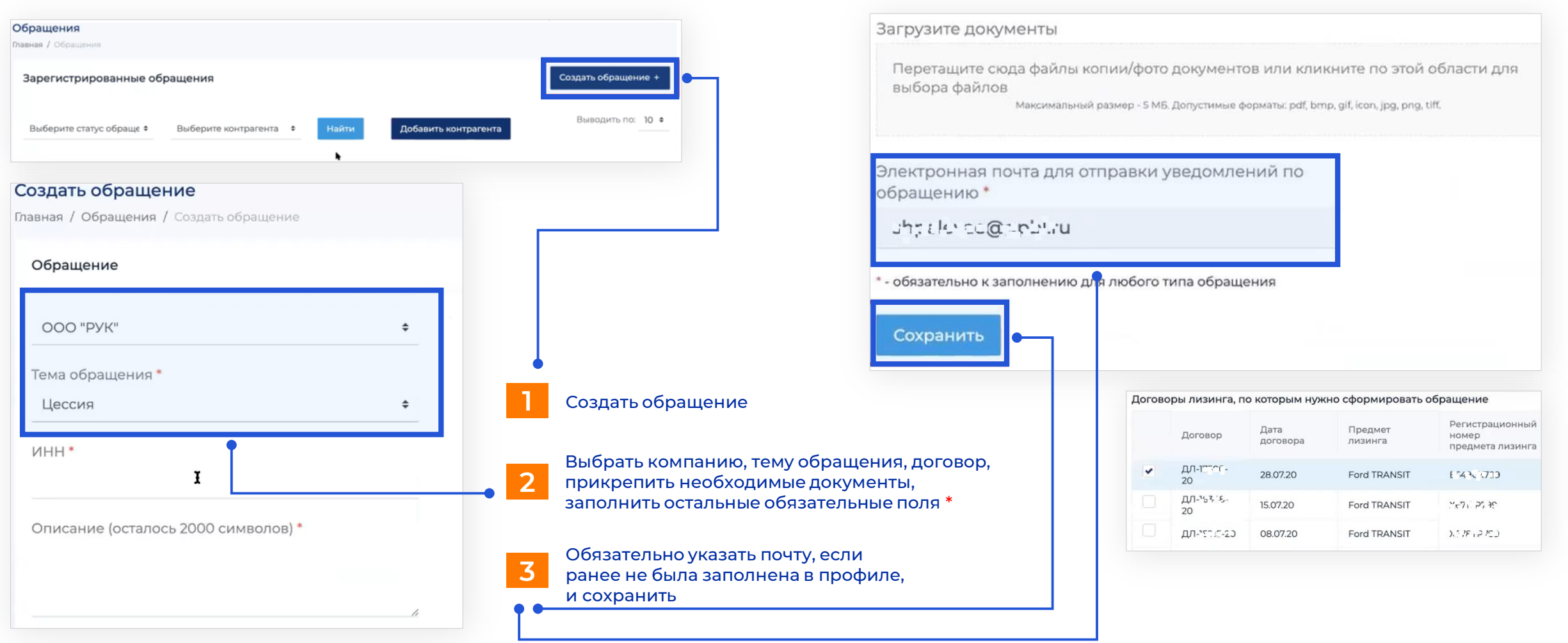

<span id="page-20-0"></span>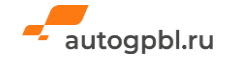

<span id="page-21-0"></span>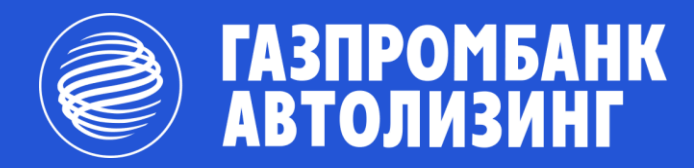

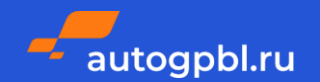

#### **ЕСТЬ ВОПРОСЫ И ПРЕДЛОЖЕНИЯ?**

Внизу всех страниц Личного кабинета указаны наши контакты:

**client@gpbl.ru 129110, г. Москва, ул. Щепкина, д. 40, стр. 1 +7 (495) 231-12-34**